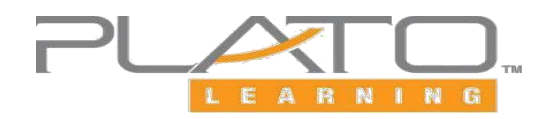

## **Welcome to Plato!**

You have been enrolled in Plato for course credit recovery! To complete this course (or courses) you must:

- 1. Complete all Pre-tests. **Note:** the higher you score on the pretest, the more Mastery Tests you could exempt within that unit! **If you see**  $\leq$   $\leq$   $\leq$  **that means you <u>exempted</u> that module, so also it and means on! skip it and move on!**
- 2. **You MUST have a course grade of "C" or higher for course completion**
- 3. You **MUST** have all tests and modules completed (unless exempt from them)
- 4. You **DO NOT** have to do any Unit Activities or Discussions, so skip them!

**We want all students to have the opportunity to be classified and promoted to their correct grade level for the upcoming school year, so get your recovery completed! Plato credits earned must be added to the student transcript for the reclassification/promotion to occur.**

Your current grade reflects work you have completed. Your course grade reflects work that has **and** has not been completed, so it will continue to change/rise as you complete work. At the end of the course, your current grade **and** course grade should be a "C" (70%) or higher to earn credit for course.

**If you experience any type of technical issues in Plato while working, please contact Plato Support at 1-800-447-5286.**

#### **Helpful Tips!**

- Do not skip around! Complete each module in order!
- Do not try to only take the tests because you **MUST** work through the tutorials too (unless you exempt module)!
- Take your time and take notes so you are prepared for the tests and earn higher scores!
- There is no teacher for the course, so you will need to seek tutoring/assistance outside of school hours, if necessary.
- Designate time to work on recovery at home! This is critical coursework that **MUST** be completed for graduation!
- Should you need to re-open a Mastery Test, it can be unlocked by going back through the tutorial. After the third attempt, you will need to contact your grade level counselor to discuss and have the test unlocked.

Once you believe you have satisfactorily completed your course, email your grade level counselor so your course can be reviewed and credit can be placed on your transcript.

### **LOGIN INFORMATION**

The system works best with Internet Explorer or Google Chrome.

#### **Type [http://login.edmentum.com](http://login.edmentum.com/) into your browser, then**

**Account Login: LCSD130 User Name: your student ID Password: your student ID** 

# edmentum

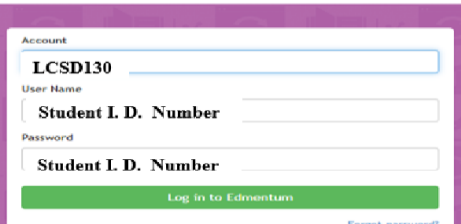